#### **インテル® DPC++ 互換性ツールを使った CUDA\* から SYCL\* への移行**

ハイパフォーマンス・ソフトウェア・カンファレンス 2023

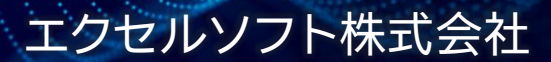

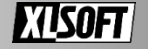

**ご紹介したいこと**

SYCL\* で実装したコード開発にあたり CUDA\* → SYCL\* への 移行を支援するツールのご紹介

- インテル® DPC++ 互換性ツールの概要
- 移行の流れ
- ツール使用後の手続き

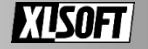

#### **インテル® DPC++ 互換性ツール CUDA\* から SYCL\* へのコード移行ツール**

インテル® oneAPI ベース・ツールキットに含まれる

- SYCLomatic オープンソース・プロジェクトがベース GitHub\* - [oneapi-src/SYCLomatic](https://github.com/oneapi-src/SYCLomatic) (英語)
- 移行を支援する単独のツール
- ◼ CUDA\* API を対応した SYCL\* コードに変換 + インラインコメントを提供

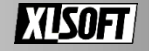

### **インテル® DPC++ 互換性ツール**

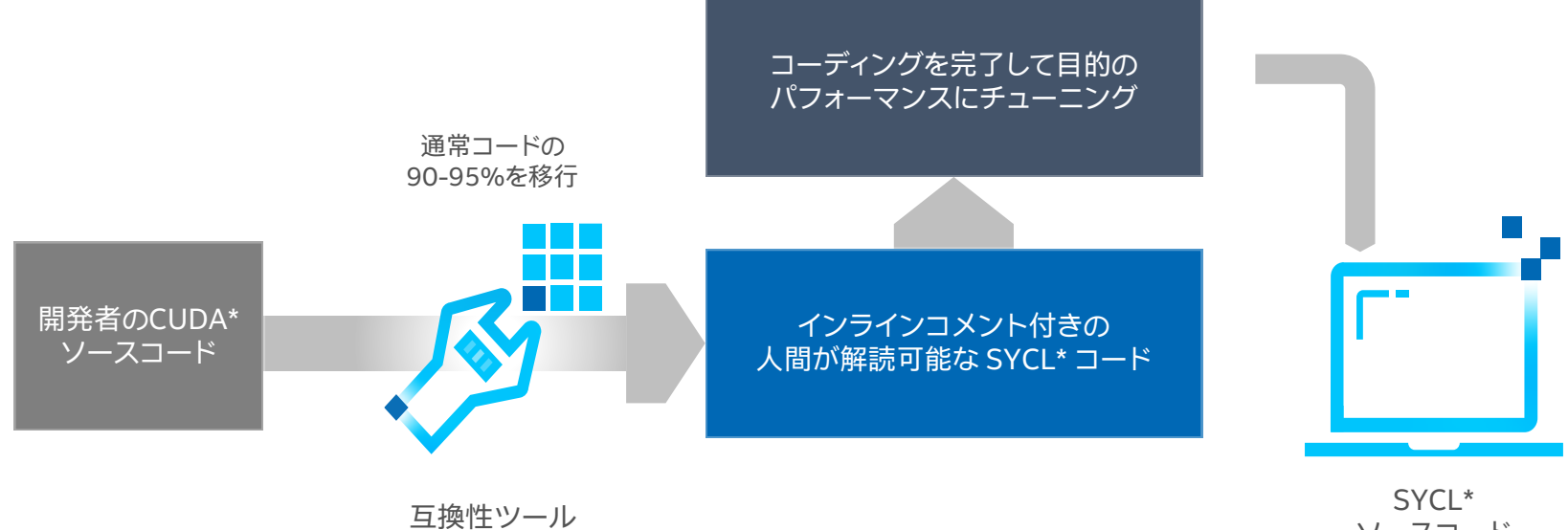

ソースコード

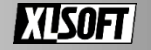

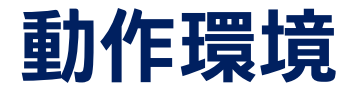

◼ 対応 OS はインテル® oneAPI ツールキットと同じ ■ ただし CUDA\* ヘッダーファイルにアクセスが必要

■ デフォルトの参照先

/usr/local/cuda/include /usr/local/cuda-x.y/include

CUDA\* ツールキットの対応: 8.0、9.x、10.x、11.x、12.0 参照先の変更: -cuda-include-path=<path/to/cuda/include>

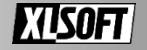

### **CUDA\* → SYCL\* への変換**

#### **基本 : dpct <ソースファイル名>**

--in-root オプションにより指定ディレクトリー以下のソースファイルを対象

xlsoftkk@xlst2080ti:~/work/oneAPI-samples/Tools/Migration/vector-add-dpct\$ dpct --in-root=. src/vector\_add.cu

#### dpct output ディレクトリーの生成と変換後のソースファイルを配置

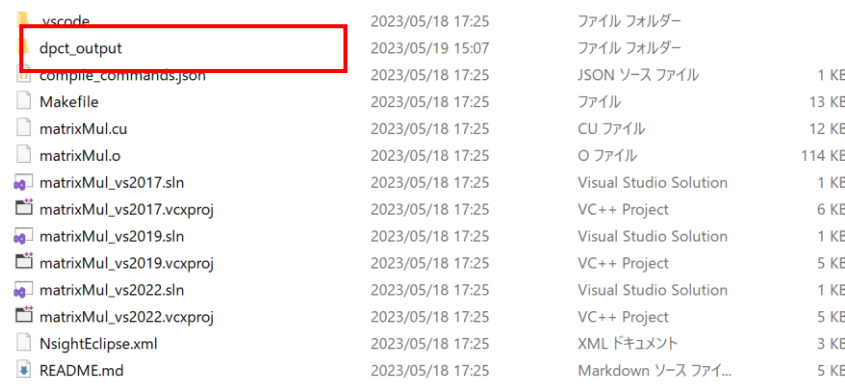

--out-root オプションで変更可

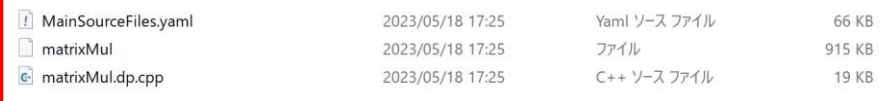

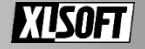

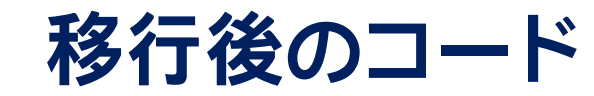

[インテル® DPCT 名前空間の使用ガイド](https://www.isus.jp/wp-content/uploads/dpct/2021/dpcpp_compatibility_tool_user_guide/dpct-namespace-usage-guide.html) インテル® DPC++ 互換性ツール (インテル® DPCT) デベロッパー・ガイド (isus.jp)

```
cudaMalloc(&d_A, VECTOR_SIZE*sizeof(float));
cudaMalloc(&d_B, VECTOR_SIZE*sizeof(float));
cudaMalloc(&d C, VECTOR SIZE*sizeof(float));
VectorAddKernel<<<1, VECTOR_SIZE>>>(d_A, d_B, 
d(C);
float Result[VECTOR SIZE] = \{ \};
status = cudaMemcpy(Result, dC,
VECTOR SIZE*sizeof(float),
cudaMemcpyDeviceToHost);
if (status != cudaSuccess) {
    printf("Could not copy result to 
host\n");
    exit(EXIT_FAILURE);
}
cudaFree(d_A);
cudaFree(d_B);
cudaFree(d_C);
```

```
d_A = sycl::malloc_device<float>(VECTOR_SIZE, q_ct1);
d_B = sycl::malloc_device<float>(VECTOR_SIZE, q_ct1);
d_C = sycl::malloc_device<float>(VECTOR_SIZE, q_ct1);
q_ct1.parallel_for(sycl::nd_range<3>(sycl::range<3>(1, 1, VECTOR_SIZE),
                                     sycl::range<3>(1, 1, VECTOR SIZE)),
                    [-](syclic):nditem<3> item ct1) {
                       VectorAddKernel(d_A, d_B, d_C, item_ct1);
                   });
float Result[VECTOR_SIZE] = \{ \};
/*
DPCT1003:0: Migrated API does not return error code. (*, 0) is 
inserted. You may need to rewrite this code.
*/
status = (q_c t1.memcpy(Result, d_C, VECTOR_SIZE * sizeof(float)).wait(), 0);
sycl::free(d A, q ct1);
sycl::free(d B, q ct1);
sycl::free(d_C, q_ct1);
```
一部の CUDA\* API に対して移行を支援するヘルパー関数とマクロを提供します

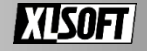

# **Cmake を利用しているプロジェクトの移行**

- 1. CMakeLists.txt から Makefile を設定して生成
- 2. intercept-build make コマンドの実行
- 3. -p=compile commands.json を指定

dpct -p= compile\_commands.json --in-root=.. --out-root=dpct\_output

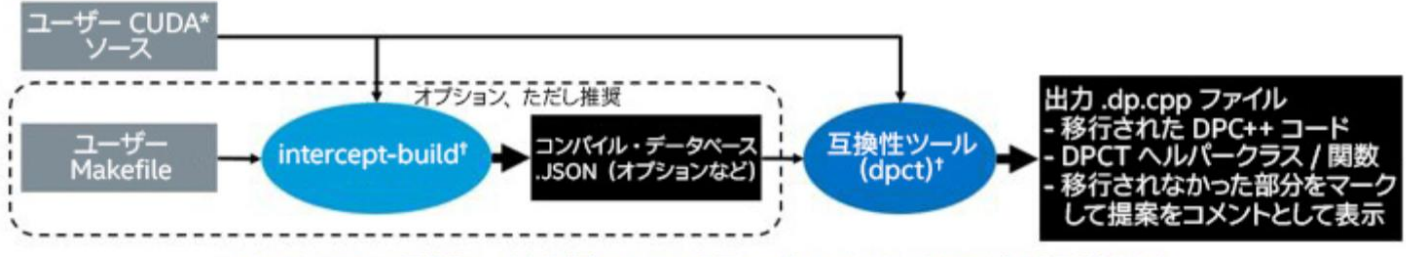

\*インテル®DPC++ 互換性ツールから特定の CUDA\* 言語ヘッダーファイルにアクセスできる必要があります。

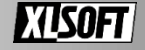

# **compile\_commands.json**

```
\Gamma{
        "command": "nvcc -c -I../../../Common -m64 --std=c++11 -o matrixMul.o -D__CUDACC__=1 matrixMul.cu",
        "directory": "/home/xlsoftkk/Work/cuda-samples-11.8/Samples/0_Introduction/matrixMul",
        "file": "/home/xlsoftkk/Work/cuda-samples-11.8/Samples/0_Introduction/matrixMul/matrixMul.cu"
   },
   {
        "command": "nvcc -m64 -o matrixMul matrixMul.o -D__CUDACC__=1",
        "directory": "/home/xlsoftkk/Work/cuda-samples-11.8/Samples/0_Introduction/matrixMul"
    }
]
```
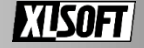

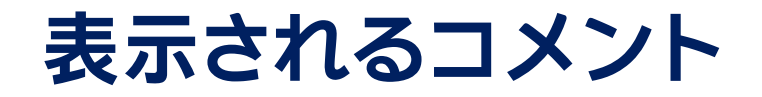

#### ■ 得られる警告への対応を確認

/home/xlsoftkk/work/oneAPI-samples/Tools/Migration/vector-add-dpct/src/vector\_add.cu:32:14: warning: DPCT1003:0: Migra ted API does not return error code. (\*, 0) is inserted. You may need to rewrite this code. status = cudaMemcpy(Result, d C, VECTOR SIZE\*sizeof(float), cudaMemcpyDeviceToHost);

例: DPCT1003

CUDA\* API が返すエラーコードは SYCL\* では利用できません

SYCL\* は例外を使用するため (\*, 0) 演算子を挿入します

期待したリターンコードではない場合はコードを変更します

**[Diagnostics Reference](https://www.intel.com/content/www/us/en/docs/dpcpp-compatibility-tool/developer-guide-reference/2023-1/diagnostics-reference.html) (英語) でコメントのリストと詳細を確認**

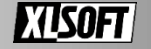

# **SYCL\* 移行後**

#### ■ ヘテロジニアス・システムでの運用

- インテル製のハードウェア以外への 対応は Codeplay\* プラグインの 利用を検討
- CUDA\*と同等のパフォーマンスは コード最適化が必要な場合も
	- インテル® VTune™ プロファイラーや NVIDIA\* Nsight などの CUDA\* 向け プロファイラーも利用

klsoftkk@xlst2080ti:~/Downloads/cuda-samples-11.8/Samples/0 Introduction/matrixMul/dpct output old\$ ./matrixMul [Matrix Multiply Using CUDA] - Starting... GPU Device 0: "Turing" with compute capability 7.5

MatrixA(320,320), MatrixB(640,320) Computing result using CUDA Kernel...

Performance= 1372.21 GFlop/s, Time= 0.096 msec, Size= 131072000 Ops, WorkgroupSize= 1024 threads/block Checking computed result for correctness: Result = PASS

NOTE: The CUDA Samples are not meant for performance measurements. Results may vary when GPU Boost is enabled.

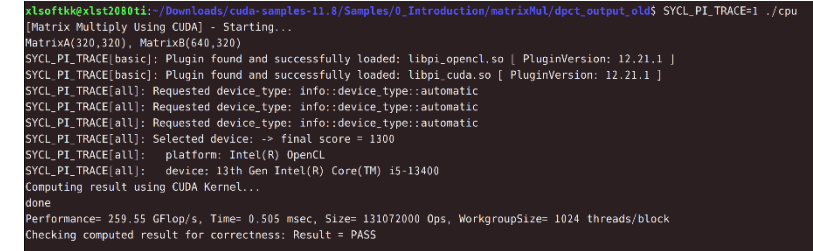

NOTE: The CUDA Samples are not meant for performance measurements. Results may vary when GPU Boost is enable

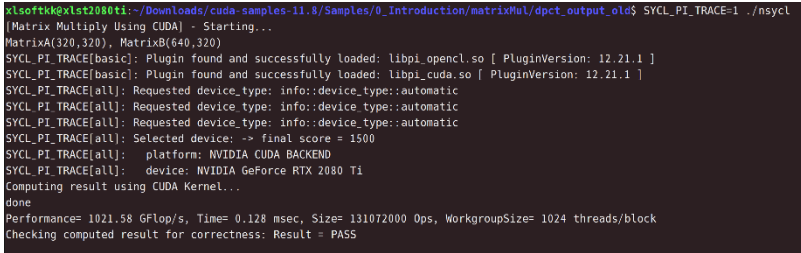

The CUDA Samples are not meant for performance measurements. Results may vary when GPU Boost is enabled

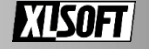

### **まとめ**

- インテル®DPC++ 互換性ツールは新しいオープンソース・プロジェクト SYCLomatic をベースに CUDA\* から SYCL\* へのコード移行を支援します
- CUDA\* から SYCL\* への移行は思うほど難しいものではありません
- インテル、NVIDIA、AMD などの既存のアクセラレーターやプロセッサーを ターゲットにしつつ将来のハードウェアへの対応を検討してください

インテル® oneAPI ツールキットの有償製品のサポートには CUDA\* → SYCL\* への移行における技術サポートも含みます

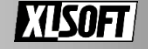

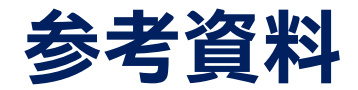

- [デベロッパー・ガイドおよびリファレンス](https://www.intel.com/content/www/us/en/docs/dpcpp-compatibility-tool/developer-guide-reference/2023-1/overview.html)(英語)
- [インテル® DPC++ 互換性ツール導入ガイド](https://www.intel.com/content/www/us/en/docs/dpcpp-compatibility-tool/get-started-guide/2023-1/overview.html) (英語)
- **日本語情報**
- [デベロッパー・ガイドおよびリファレンス](https://www.isus.jp/wp-content/uploads/dpct/2021/dpcpp_compatibility_tool_user_guide/index.html)
- [インテル® DPC++ 互換性ツールのベスト・プラクティス](https://www.isus.jp/products/oneapi/dpcpp-compatibility-tool-best-practices/)

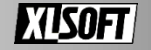

# **お問い合わせはこちらまで <https://www.xlsoft.com/jp/qa>**

© 2023 Intel Corporation. 無断での引用、転載を禁じます。Intel、インテル、Intel ロゴ、その他のインテルの名称やロゴは、Intel Corporation またはその子会社の商標です。 \* その他の社名、製品名などは、一般に各社の商標または登録商標です。 製品および性能に関する情報: 性能は、使用状況、構成、その他の要因によって異なります。詳細については、[http://www.intel.com/PerformanceIndex/](https://www.intel.com/PerformanceIndex/) (英語) を参照してください。 注意事項の改訂 #20201201 Copyright © 2023 XLsoft Corporation. XLsoft のロゴ、XLsoft は XLsoft Corporation の商標です。

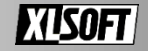